# <span id="page-0-0"></span>Implantation d'algorithmes autostabilisants dans *Sinalgo*

## Alain Cournier Stéphane Devismes

Université de Picardie Jules Verne

8 juin 2023

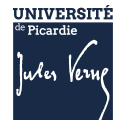

## Plan

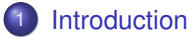

- <sup>2</sup> [Principaux champs de](#page-14-0) Config.xml
- <sup>3</sup> Boîte à outils : [TimerNode.java](#page-22-0)

## **[L'algorithme](#page-29-0)**

- [Code](#page-30-0)
- [Nouveau type](#page-31-0)
- [Stockage de l'état des voisins](#page-32-0)
- [Un seul type de message](#page-33-0)
- [Code des processus](#page-34-0)
- **o** [Détection de terminaison](#page-44-0)
- **•** [Affichage](#page-46-0)

## <span id="page-2-0"></span>Roadmap

## **[Introduction](#page-2-0)**

- [Principaux champs de](#page-14-0) Config.xml
- Boîte à outils : [TimerNode.java](#page-22-0)

## **[L'algorithme](#page-29-0)**

- [Code](#page-30-0)
- [Nouveau type](#page-31-0)
- [Stockage de l'état des voisins](#page-32-0)
- [Un seul type de message](#page-33-0)
- [Code des processus](#page-34-0)
- [Détection de terminaison](#page-44-0) ä
- **•** [Affichage](#page-46-0)

[Introduction](#page-2-0)

[Principaux champs de](#page-14-0) Config.xml Boîte à outils : [TimerNode.java](#page-22-0) [L'algorithme](#page-29-0)

## Principe

**1** Toutes les variables sont initialisées avec des valeurs choisies au hasard dans leurs domaines de définition.

- **1** Toutes les variables sont initialisées avec des valeurs choisies au hasard dans leurs domaines de définition.
- <sup>2</sup> Régulièrement, chaque processus envoie son état courant à tous ses voisins.

- <sup>1</sup> Toutes les variables sont initialisées avec des valeurs choisies au hasard dans leurs domaines de définition.
- <sup>2</sup> Régulièrement, chaque processus envoie son état courant à tous ses voisins.
- **3** Chaque processus stocke le dernier état connu de chacun de ses voisins.
	- Sur réception d'un message contenant l'état du voisin *v* : mise à jour du dernier état connu de *v*.
	- (l'espace mémoire réservé pour stocker les états des voisins est lui aussi initialisé au hasard en fonction des domaines de définition)

- <sup>1</sup> Toutes les variables sont initialisées avec des valeurs choisies au hasard dans leurs domaines de définition.
- <sup>2</sup> Régulièrement, chaque processus envoie son état courant à tous ses voisins.
- **3** Chaque processus stocke le dernier état connu de chacun de ses voisins.
	- Sur réception d'un message contenant l'état du voisin *v* : mise à jour du dernier état connu de *v*.
	- (l'espace mémoire réservé pour stocker les états des voisins est lui aussi initialisé au hasard en fonction des domaines de définition)
- <sup>4</sup> Régulièrement, le processus inspecte son état et les derniers états connus de chacun de ses voisins pour voir si une règle s'applique.

- <sup>1</sup> Toutes les variables sont initialisées avec des valeurs choisies au hasard dans leurs domaines de définition.
- <sup>2</sup> Régulièrement, chaque processus envoie son état courant à tous ses voisins.
- **3** Chaque processus stocke le dernier état connu de chacun de ses voisins.
	- Sur réception d'un message contenant l'état du voisin *v* : mise à jour du dernier état connu de *v*.
	- (l'espace mémoire réservé pour stocker les états des voisins est lui aussi initialisé au hasard en fonction des domaines de définition)
- <sup>4</sup> Régulièrement, le processus inspecte son état et les derniers états connus de chacun de ses voisins pour voir si une règle s'applique.
	- Le cas échéant, le processus applique la règle activable.

## Le simulateur *Sinalgo*

#### (Rappel)

Ce simulateur évènementiel est en fait un plug-in Java pour Eclipse développé par le Distributed Computing Group à l'ETH Zurich (Suisse).

Il permet, en autre, de :

- visualiser une exécution d'un algorithme distribué dans un environment choisi (topologie, asynchronie, fiabilité des liens, ...)
- <sup>2</sup> faire des simulations par lot (batch simulation) pour obtenir des évaluations de performance empiriques

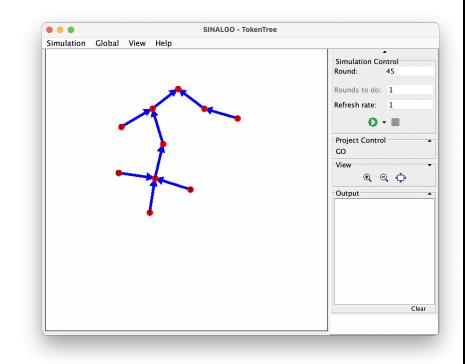

#### Nous nous intéresserons ici qu'au 1er point.

## Structure général du simulateur (Rappel)

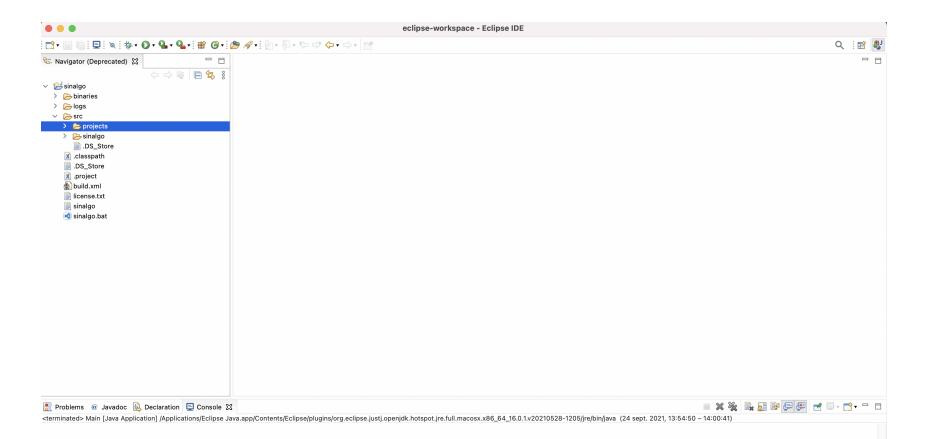

## Fichiers principaux (Rappel)

## Un algorithme  $=$  un répertoire dans projects

(copie du répertoire template)

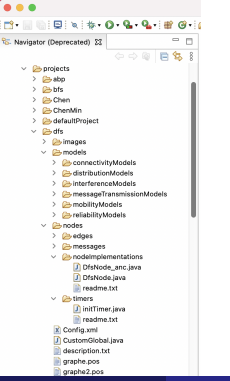

## Fichiers principaux (Rappel)

## Un algorithme  $=$  un répertoire dans projects

(copie du répertoire template)

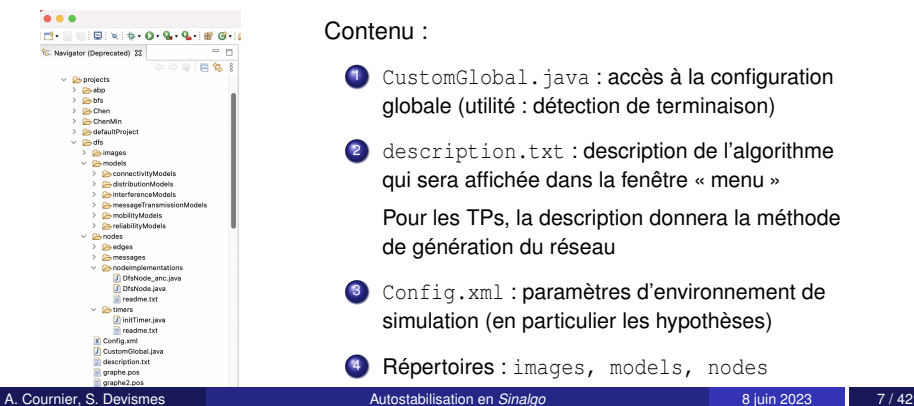

Contenu :

- CustomGlobal.java: accès à la configuration globale (utilité : détection de terminaison)
- <sup>2</sup> description.txt : description de l'algorithme qui sera affichée dans la fenêtre « menu » Pour les TPs, la description donnera la méthode de génération du réseau

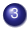

Config.xml : paramètres d'environnement de simulation (en particulier les hypothèses)

Répertoires : images, models, nodes

## Exemple : MIS autostabilisant

On crée un répertoire SSMIS copie du répertoire template dans le répertoire projects

Puis, on remplit le fichier Config.xml

## <span id="page-14-0"></span>Roadmap

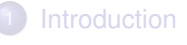

## <sup>2</sup> [Principaux champs de](#page-14-0) Config.xml

Boîte à outils : [TimerNode.java](#page-22-0)

## **[L'algorithme](#page-29-0)**

- [Code](#page-30-0)
- [Nouveau type](#page-31-0)
- [Stockage de l'état des voisins](#page-32-0)
- [Un seul type de message](#page-33-0)
- [Code des processus](#page-34-0)
- [Détection de terminaison](#page-44-0) ä
- **•** [Affichage](#page-46-0)

Config.xml Champs principaux (1/7)

## Le réseau est déployé sur un plan rectangulaire 2D

<dimensions value="2" />

## Taille du rectangle

<dimX value="1000" />

<dimY value="1000" />

Config.xml Champs principaux (2/7)

Processus asynchrone ? Pour simplifier non (seuls les liens le seront)

<asynchronousMode value="false" />

### Processus mobile ? non

<mobility value="false" />

Pas d'interférence sur la ligne

<interference value="false" />

## Liens bidirectionnels

```
<edgeType
     value="sinalgo.nodes.edges. BidirectionalEdge " />
```
## Les liens de communications sont créés au démarrage de la simulation

<initializeConnectionsOnStartup value="true" />

Config.xml Champs principaux (3/7)

## Transmission FIFO asynchrone :

<DefaultMessageTransmissionModel value=" FifoRandom3" />

#### Il faut ajouter dans la balise dans <Custom>

 $\leq$ FifoRandom distribution="Uniform" min="1" max="10" />

#### Un message mets en moyenne 5 unités de temps à arriver

Config.xml Champs principaux (4/7)

> Deux processus sont voisins s'ils sont à moins d'une certaine distance (portée) :

<DefaultConnectivityModel value="UDG" />

Il faut ajouter dans deux balises dans <Custom> pour spécifier la portée

```
<GeometricNodeCollection rMax="150"/>
\timesUDG rMax="150"/>
```
## Portée 150 pixels

Config.xml Champs principaux (5/7)

## Topologie :

<DefaultDistributionModel value=" PositionFile " />

Ici, issue d'un fichier (sinon, Circle, Line2D, Grid2D ou Random)

## Pas d'interférence et pas de mobilité

```
<DefaultInterferenceModel value=" NoInterference " />
<DefaultMobilityModel value="NoMobility" />
```
Config.xml Champs principaux (6/7)

Fiabilité des liens :

<DefaultReliabilityModel value=" LossyDelivery "/>

Ici, les liens ne sont pas fiables (pertes de message)

Il faut ajouter dans la balise dans <Custom>

```
<LossyDelivery DropRate="0.8" />
```
Ici, 80 % des messages sont perdus !

Config.xml Champs principaux (7/7)

Où trouver le code des processus :

<DefaultNodeImplementation value="SSMIS:MISNode" />

Ici dans le fichier MISNode. java du répertoire SSMIS

Dans <Custom>, taille minimum des processus à affichage : <Node defaultSize="30" />

## <span id="page-22-0"></span>Roadmap

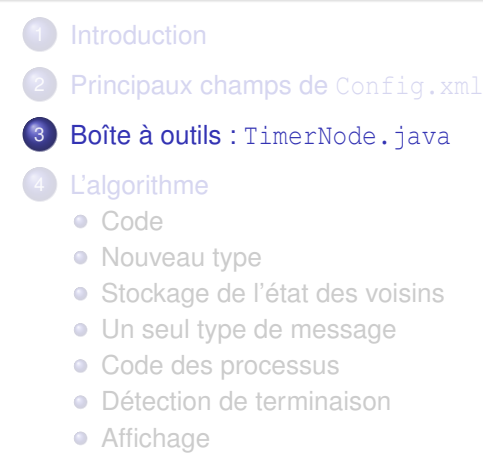

#### Algorithme distribué

#### $Messages + Code$  des processus

#### Messages :

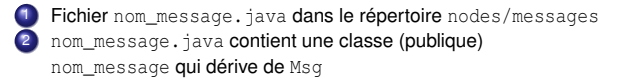

Code :

- **Fichier** nom algo.java dans le répertoire nodes/nodeImplementations
- 2 nom\_algo.java contient une classe (publique) nom\_algo qui dérive de TimerNode. java (tous les nœuds sont initiateurs!)
- 3 TimerNode.java dérive de BasicNode

## Principales méthodes de TimerNode Structure de l'algorithme

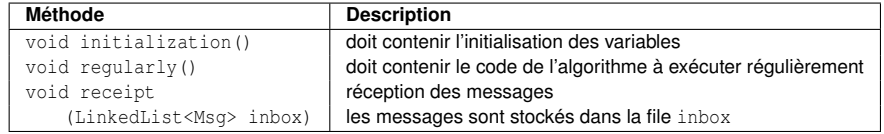

## Principales méthodes de TimerNode Passage de messages

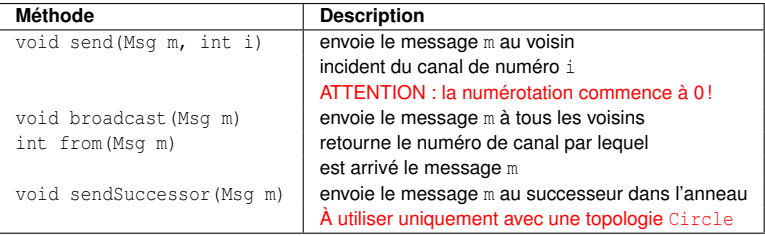

# Principales méthodes de TimerNode

Connaissances du réseau

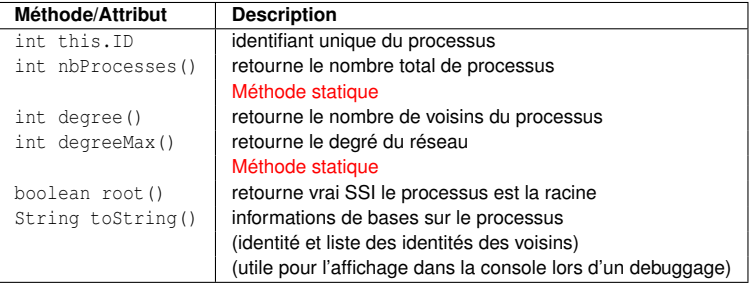

## Principales méthodes de TimerNode **Sorties**

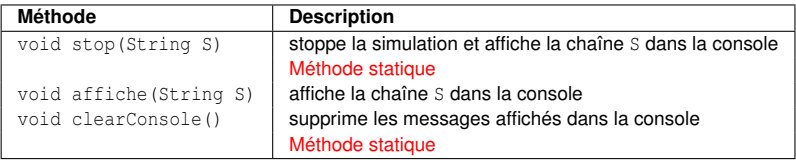

## Principales méthodes de TimerNode

**Divers** 

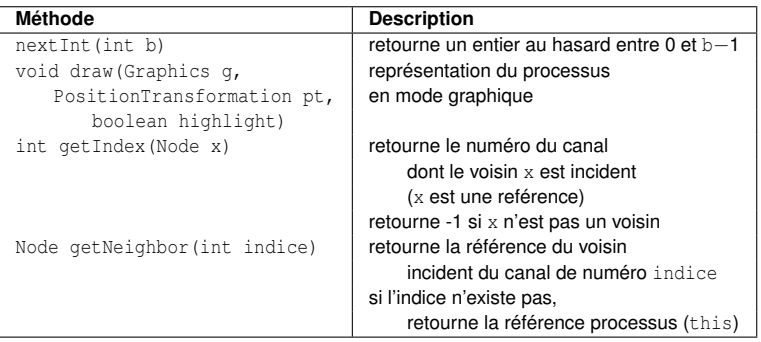

Les deux dernières méthodes ne doivent pas être utilisées dans le code de l'algorithme !

[Code](#page-30-0) [Nouveau type](#page-31-0) [Stockage de l'état des voisins](#page-32-0) [Un seul type de message](#page-33-0) [Code des processus](#page-34-0) [Détection de terminaison](#page-44-0) **[Affichage](#page-46-0)** 

## <span id="page-29-0"></span>Roadmap

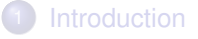

- [Principaux champs de](#page-14-0) Config.xml
- Boîte à outils : [TimerNode.java](#page-22-0)

## **[L'algorithme](#page-29-0)**

- [Code](#page-30-0)
- [Nouveau type](#page-31-0)
- [Stockage de l'état des voisins](#page-32-0)
- [Un seul type de message](#page-33-0)
- [Code des processus](#page-34-0)
- **o** [Détection de terminaison](#page-44-0)
- **•** [Affichage](#page-46-0)

#### [Code](#page-30-0)

[Nouveau type](#page-31-0) [Stockage de l'état des voisins](#page-32-0) [Un seul type de message](#page-33-0) [Code des processus](#page-34-0) [Détection de terminaison](#page-44-0) **[Affichage](#page-46-0)** 

# <span id="page-30-0"></span>Calcul Silencieux d'un Ensemble Indépendant Maximal

Code de l'algorithme pour le processus *p*

#### **Constantes :**

- $\bullet$   $\mathcal{N}_p$ , ensemble des voisins
- *idp*, identité de *p*

**Variables :**  $S_p \in \{Domain, domin\}\$ 

#### **Actions :**

*Leave* ::  $S_p =$  *Dominant*  $\wedge$  ( $\exists q \in \mathcal{N}_p$ ,  $S_q =$  *Dominant*  $\wedge$  *id<sub>a</sub>*  $\langle$  *id<sub>a</sub>*)  $\mapsto$   $S_p \leftarrow$  *dominé* 

*Join* ::  $S_p =$  *dominé*  $\land$   $(\forall q \in \mathcal{N}_p, S_q =$  *dominé*  $\lor$  *id<sub>a</sub>* > *id<sub>p</sub>*)  $\mapsto$   $S_p$  ← *Dominant* 

[Code](#page-30-0) [Nouveau type](#page-31-0) [Stockage de l'état des voisins](#page-32-0) [Un seul type de message](#page-33-0) [Code des processus](#page-34-0) [Détection de terminaison](#page-44-0) [Affichage](#page-46-0)

#### <span id="page-31-0"></span>TypeS.java dans SSMIS/nodes/nodeImplementations

```
package projects.SSMIS.nodes. nodeImplementations ;
// Nouveau type pour coller à l'algorithme
public enum TypeS {
   Dominant, domine;
   public static TypeS RandomInit (){
       return ((int) (Math.random() * 10000.0)) 2 = 1 ?
               Dominant:domine;
      }
}
```
[Code](#page-30-0) [Nouveau type](#page-31-0) [Stockage de l'état des voisins](#page-32-0) [Un seul type de message](#page-33-0) [Code des processus](#page-34-0) [Détection de terminaison](#page-44-0) [Affichage](#page-46-0)

#### <span id="page-32-0"></span>EtatVoisin.java dans SSMIS/nodes/nodeImplementations

```
package projects.SSMIS.nodes. nodeImplementations ;
```
import projects. defaultProject .nodes. nodeImplementations .TimerNode;

```
public class EtatVoisin{
   public int ID;
   public TypeS S;
   public EtatVoisin (){
     this.ID=( int) (Math.random ()*100.0* TimerNode. nbProcesses ())
                                             %TimerNode. nbProcesses ();
     this.S=TypeS.RandomInit ();
   }
   public void Set(TypeS S,int ID) {
      this.S=S;
      this.ID=ID;
   }
}
```
[Code](#page-30-0) [Nouveau type](#page-31-0) [Stockage de l'état des voisins](#page-32-0) [Un seul type de message](#page-33-0) [Code des processus](#page-34-0) [Détection de terminaison](#page-44-0) [Affichage](#page-46-0)

#### <span id="page-33-0"></span>Data.java dans SSMIS/nodes/messages

package projects.SSMIS.nodes.messages;

```
import projects.SSMIS.nodes. nodeImplementations .TypeS;
import projects. defaultProject .nodes.messages.Msg;
```

```
public class Data extends Msg {
   public TypeS S;
   public int ID;
   public Data(TypeS S,int ID){
      this.S=S;
      this.ID=ID;
   }
   public Data clone () {
      return new Data(this.S,this.ID);
   }
}
```
[Nouveau type](#page-31-0) [Stockage de l'état des voisins](#page-32-0) [Un seul type de message](#page-33-0) [Code des processus](#page-34-0)

[Détection de terminaison](#page-44-0) [Affichage](#page-46-0)

## <span id="page-34-0"></span>MISNode.java dans SSMIS/nodes/nodeImplementations Import

```
package projects.SSMIS.nodes. nodeImplementations ;
import java.awt.Color;
import java.awt.Graphics;
import java.util.LinkedList;
import projects.SSMIS.nodes.messages.Data;
import projects. defaultProject .nodes.messages.Msg;
import projects. defaultProject .nodes. nodeImplementations .TimerNode;
import sinalgo.qui.transformation.PositionTransformation;
```
[Code](#page-30-0) [Nouveau type](#page-31-0) [Stockage de l'état des voisins](#page-32-0) [Un seul type de message](#page-33-0)

[Code des processus](#page-34-0) [Détection de terminaison](#page-44-0) [Affichage](#page-46-0)

MISNode.java dans SSMIS/nodes/nodeImplementations Les variables

```
public class MISNode extends TimerNode {
        // état du processus
        public TypeS S;
        // pour stocker le dernier état connu de chaque voisin
        public EtatVoisin [] Voisins;
        ...
```
}

[Code](#page-30-0) [Nouveau type](#page-31-0) [Stockage de l'état des voisins](#page-32-0) [Un seul type de message](#page-33-0)

```
Code des processus
Détection de terminaison
Affichage
```
MISNode.java dans SSMIS/nodes/nodeImplementations fonctions obligatoires

```
public class MISNode extends TimerNode {
     // initialisation (au hasard) des variables
     public void initialization () {
       ... }
     // code à exécuter régulièrement
     public void regularly () {
       ... }
     // réception de messages
     public void receipt (LinkedList <Msq> inbox) {
       ... }
     // affichage du noeud
     public void draw(Graphics g,
     PositionTransformation pt, boolean highlight) {
       ... }
```
}

[Code](#page-30-0) [Nouveau type](#page-31-0) [Stockage de l'état des voisins](#page-32-0) [Un seul type de message](#page-33-0) [Code des processus](#page-34-0)

[Détection de terminaison](#page-44-0) [Affichage](#page-46-0)

MISNode.java dans SSMIS/nodes/nodeImplementations Fonctions dédiées (1/2)

```
public class MISNode extends TimerNode {
   ...
   public boolean Dominant () {
      for(int i=0; i < this. degree (); i++)
         if(Voisins[i].S== TypeS.Dominant && Voisins[i].ID <this.ID)
             return false;
      return true;
   }
   public boolean Join () {
      return this. S == TwoeS. domine && Dominant (): \}public boolean Leave () {
      return this.S== TypeS.Dominant && !Dominant (); }
```
}

...

[Code](#page-30-0) [Nouveau type](#page-31-0) [Stockage de l'état des voisins](#page-32-0) [Un seul type de message](#page-33-0) [Code des processus](#page-34-0)

[Détection de terminaison](#page-44-0) [Affichage](#page-46-0)

MISNode.java dans SSMIS/nodes/nodeImplementations Fonctions dédiées (2/2)

```
public class MISNode extends TimerNode {
    ...
   public void Algo () {
      if(Join ()) this.S=TypeS.Dominant:
      else
         if(Leave()) this.S=TypeS.domine;
   }
   Color couleur () {
      if (this.S== TypeS.Dominant) return Color.blue;
      return Color.yellow;
   }
     ...
}
```
[Code](#page-30-0) [Nouveau type](#page-31-0) [Stockage de l'état des voisins](#page-32-0) [Un seul type de message](#page-33-0) [Code des processus](#page-34-0)

[Détection de terminaison](#page-44-0) [Affichage](#page-46-0)

MISNode.java dans SSMIS/nodes/nodeImplementations Détail des fonctions obligatoires : initialisation

```
public void initialization () {
   this.S=TypeS.RandomInit ();
   if(this.degree () <1) return;
   Voisins=new EtatVoisin[this.degree ()];
   for(int i=0; i <this.degree();i++)
      Voisins[i]= new EtatVoisin();
}
```
[Code](#page-30-0) [Nouveau type](#page-31-0) [Stockage de l'état des voisins](#page-32-0) [Un seul type de message](#page-33-0)

[Code des processus](#page-34-0) [Détection de terminaison](#page-44-0) [Affichage](#page-46-0)

MISNode.java dans SSMIS/nodes/nodeImplementations Détail des fonctions obligatoires : code à exécuter régulièrement

```
public void regularly () {
   Algo ();
   this.broadcast(new Data(this.S,this.ID ));
}
```
[Code](#page-30-0) [Nouveau type](#page-31-0) [Stockage de l'état des voisins](#page-32-0) [Un seul type de message](#page-33-0) [Code des processus](#page-34-0)

[Détection de terminaison](#page-44-0) [Affichage](#page-46-0)

MISNode.java dans SSMIS/nodes/nodeImplementations Détail des fonctions obligatoires : réception de messages

```
public void receipt (LinkedList <Msq> inbox) {
      for(Msg m: inbox) {
         Data donnee = (Data) m:
         int i=this.from(donnee );
         Voisins[i]. Set(donnee.S,donnee.ID);
      }
}
```
[Code](#page-30-0) [Nouveau type](#page-31-0) [Stockage de l'état des voisins](#page-32-0) [Un seul type de message](#page-33-0) [Code des processus](#page-34-0)

[Détection de terminaison](#page-44-0) [Affichage](#page-46-0)

MISNode.java dans SSMIS/nodes/nodeImplementations Détail des fonctions obligatoires : affichage du processus

```
public void draw (Graphics q, PositionTransformation pt,
     boolean highlight ){
     String text="";
     if(this.ID>0) text= ""+this.ID+"";
     this.setColor(couleur ());
     super.drawNodeAsDiskWithText (q, pt, false, text,
                30 , Color.black );
  }
```
[Code](#page-30-0)

[Nouveau type](#page-31-0) [Stockage de l'état des voisins](#page-32-0) [Un seul type de message](#page-33-0)

[Code des processus](#page-34-0) [Détection de terminaison](#page-44-0) [Affichage](#page-46-0)

MISNode.java dans SSMIS/nodes/nodeImplementations Gestion de la dynamicité

```
public void neighborhoodChange () {
   this. initialization ();
}
```
[Nouveau type](#page-31-0) [Stockage de l'état des voisins](#page-32-0) [Un seul type de message](#page-33-0) [Code des processus](#page-34-0) [Détection de terminaison](#page-44-0) [Affichage](#page-46-0)

## <span id="page-44-0"></span>CustomGlobal.java dans SSMIS/ Packages

```
package projects.SSMIS;
```
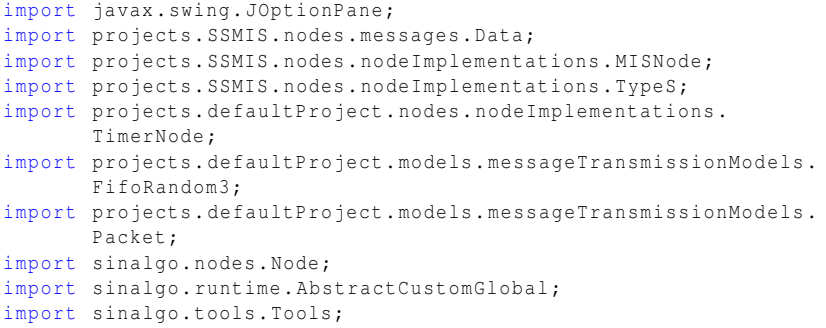

[Code](#page-30-0) [Nouveau type](#page-31-0) [Stockage de l'état des voisins](#page-32-0) [Un seul type de message](#page-33-0) [Code des processus](#page-34-0) [Détection de terminaison](#page-44-0) [Affichage](#page-46-0)

#### CustomGlobal.java dans SSMIS/:hasTerminated()

```
public boolean hasTerminated () {
   TimerNode. clearConsole ();
   for (Node b : Tools.getNodeList ()){
      MISNode n=( MISNode) b;
      if(n.Dominant()!=(n.S== TypeS.Dominant)) return false;
      for(int i=0; i< n. degree(); i++) {
        if(n.Voisins[i].S!=(( MISNode) n. getNeighbor(i)).S)
              return false;
        if(n.Voisins[i].ID !=(( MISNode) n. getNeighbor(i)).ID)
              return false;
   }}
   for(Packet p: ((FifoRandom3)
      Tools. getMessageTransmissionModel ()). OnGoingMessages ()) {
      MISNode n=( MISNode) p.getSender ();
      Data m=(Data) p.getMessage();
      if(n.S != m.S \mid\mid n.ID != m.ID) return false;
   }
    TimerNode.stop("Système stabilisé !");
   return false; }
```
[Code](#page-30-0) [Nouveau type](#page-31-0) [Stockage de l'état des voisins](#page-32-0) [Un seul type de message](#page-33-0) [Code des processus](#page-34-0) [Détection de terminaison](#page-44-0) [Affichage](#page-46-0)

### <span id="page-46-0"></span>Changer l'affichage des arêtes

# Voir le cours de l'an dernier !

[Code](#page-30-0) [Nouveau type](#page-31-0) [Stockage de l'état des voisins](#page-32-0) [Un seul type de message](#page-33-0) [Code des processus](#page-34-0) [Détection de terminaison](#page-44-0) [Affichage](#page-46-0)

# <span id="page-47-0"></span>À vous de jouer !